## **.Net Makro Tanımlama:**

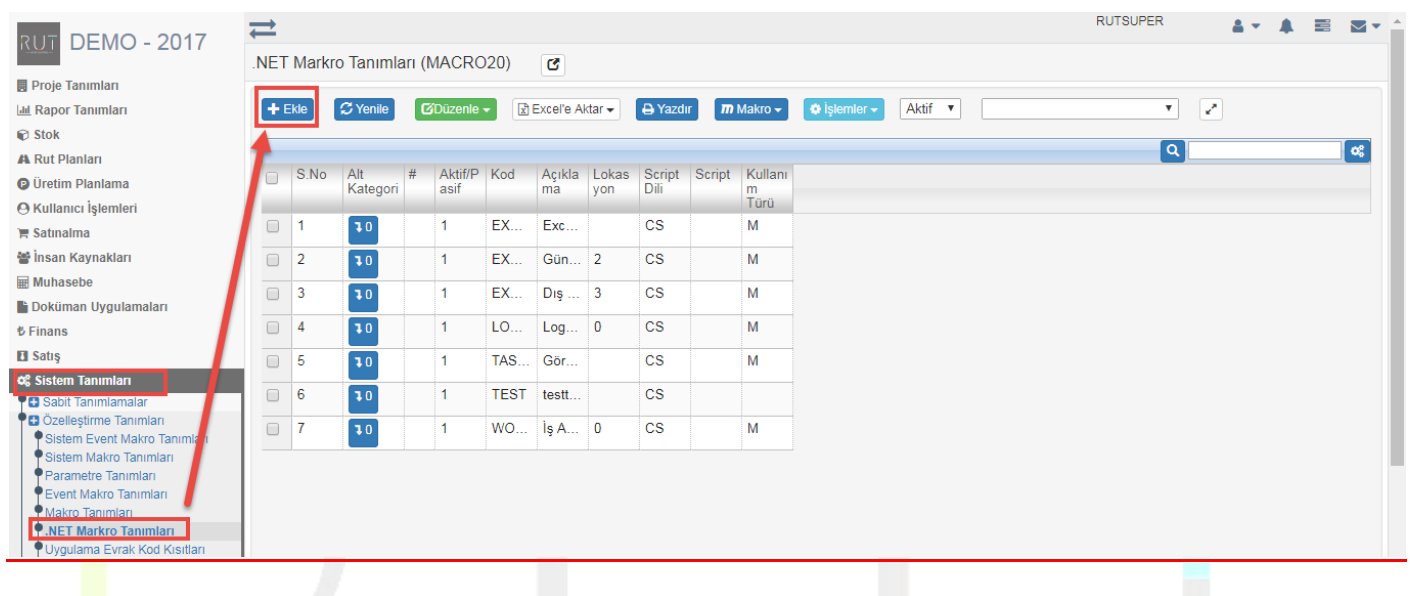

Ekle dedikten sonra ilgili alanlar doldurulur.

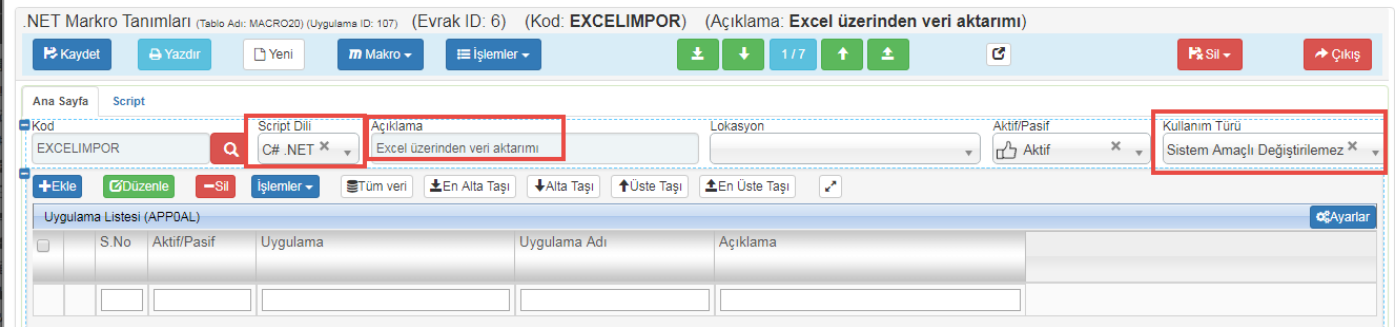

Daha sonra script geçip işlemimizi yaptıktan sonra kaydederek işlemi sonlandırıyoruz.

 Sayfa Sayısı: 1/1 Tarih: 19.12.2107

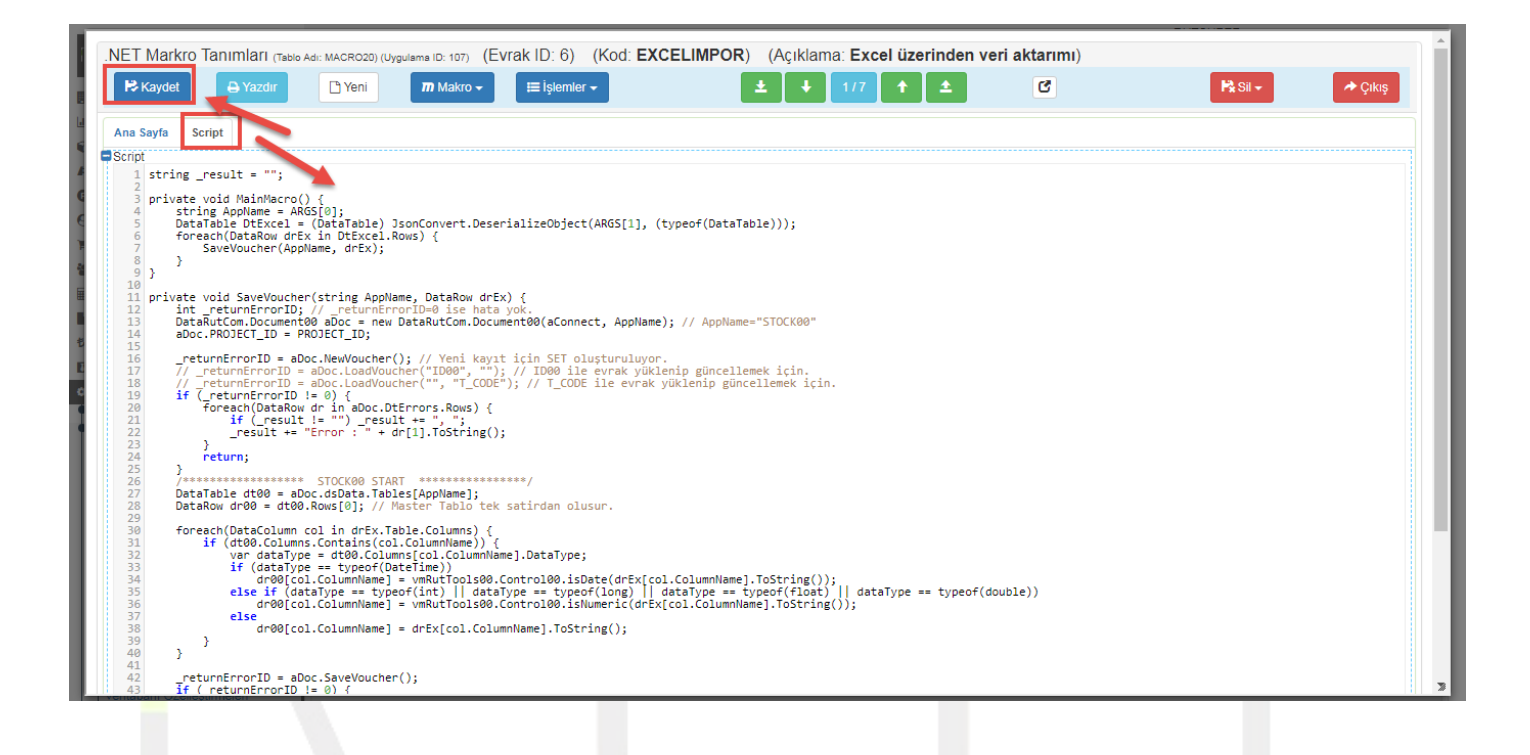

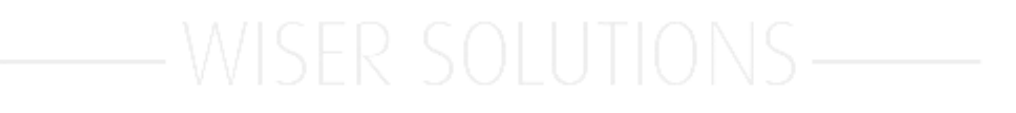

 Sayfa Sayısı: 2/1 Tarih: 19.12.2107